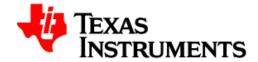

# TMS320F28M36 Concerto controlCARD R1.1 Information Guide

Version 1.0 – July 2012

C2000 Systems and Applications Team

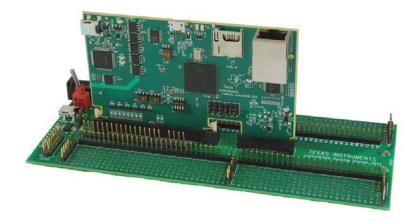

Fig 1: TMDSDOCK28M36 Experimenter's Kit

# **1** Introduction

The Concerto F28M36x controlCARD (TMDSCNCD28M36) from Texas Instruments (TI) provides a great way to learn and experiment with the F28M36x device family within TI's C2000 family of microcontrollers (MCUs). This 180-pin controlCARD is intended to provide a well-filtered robust design capable of working in most environments. This document goes over the hardware details of the F28M36 controlCARD and explains the functions, locations of jumpers, and connectors present on the board.

Each controlCARD comes with a "Hardware Developer's Kit", a full set of files necessary to deploy a C2000 device. These files include:

- Schematics
- Bill of Materials (BOM)
- Gerber files

NOTE: this kit is designed to be a kit to explore the functionality of the F28M36 microcontroller. Even though the controlCARD can be treated as a good reference design, it is not intended to be a complete customer design. Full compliance to safety, EMI/EMC and other regulations are left to the designer of the final customer's system.

## 2 Errata

### 2.1 Warnings/Notes/Errata -

1. The F28M36x controlCARD supports USB host/device connectivity, however this port is not isolated from the board ground. Care should be taken when this controlCARD is used in a high power application and this USB port is also being used. Note that external USB isolation buffers may be required for these types of applications.

## **3 Getting Familiar with the controlCARD**

### 3.1 F28M36 controlCARD Features

- Concerto F28M36P63C2 Microcontroller high performance microcontroller located on the controlCARD
- 180pin HSEC8 Edge Card Interface Allows for compatibility with all of C2000's 180pin controlCARD based application kits and controlCARDs. Compatibility with 100pin controlCARDs can be accomplished using the TMDSADAP180TO100 adapter card (sold seperately).
- **Built-in Isolated JTAG Emulation** xds100v2 emulator provides a convenient interface to Code Composer Studio without additional hardware. Flipping a switch allows an external JTAG emulator to be used.
- **Connectivity** the controlCARD contains connectors that allow the user to experiment with Ethernet, microSD card, USB and isolated UART/SCI with the F28M36x MCU.
- Key Signal Breakout Most GPIO, ADC and other key signals routed to hard gold connector fingers
- **Robust Power Supply Filtering** Single 5V input supply powers an on-CARD 3.3V LDO. All MCU inputs are then decoupled using LC filters near the device.
- ADC Clamping ADC inputs clamped with diode protection
- Anti-Aliasing Filters noise filters (small RC filters) can be easily added on several ADC input pins.

## 3.2 Assumed Operating Conditions

This kit is assumed to run at standard room conditions. The EVM should run at approximately Standard Ambient Temperature and Pressure (SATP) with moderate-to-low humidity.

#### 3.3 Software

All software for the TMS320F28M36 family of MCUs can be found within controlSUITE (<u>http://www.ti.com/controlsuite</u>). Once installed the key examples can be found at:

\controlSUITE\device\_support\f28m36x\

This example software includes many projects that allow the user to experiment with the ADC, PWM, and many other C2000 peripherals.

# **4** Special Notes on Connectivity

## 4.1 xds100v2 Emulator and SCI/UART Connectivity

The F28M36x controlCARD provides emulation and USB-to-UART adapter functionality on the controlCARD. This allows for a convenient method to debug and demo the F28M36x MCU.

Note that the FTDI chip, its support circuitry and associated isolation components are placed in Macro A, the left section of the controlCARD. Each of these components contains an additional A within the component reference designator (ie A:R2 for resistor 2 in Macro A)

Each F28M36x controlCARD's xds100v2 is programmed with a fixed serial numbr. If a debug session needs to involve 2 or more F28M36x controlCARD, each controlCARDs will need have a unique serial number and some will need to be reprogrammed. See: <u>http://processors.wiki.ti.com/index.php/XDS100#Q:\_Can\_I\_change\_the\_serial\_number\_on\_my\_XDS100v2.3F</u>

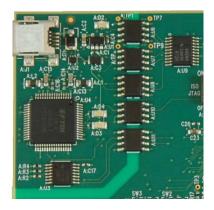

Fig2: xds100v2 Emulation circuitry and isolation circuitry is denonted by an A:

#### 4.2 Ethernet MAC address

All Concerto F28M36x Ethernet examples assign a fixed MAC address: A8-63-F2-00-00-80 at run-time. As the controlCARDs were produced, a unique MAC address has been assigned to each controlCARD produced and was written to a board label near the Enet connector (J10). If desired, the MAC address in the examples can be modified to be the unique address on the board label. User applications can also program a fixed MAC address in non-volatile memory reserved for the MAC address. Refer to the device documention for more details.

## **5** Hardware References

Table 1 on the next page shows the various connections available on the board. Fig 3, below, illustrates the location of many of these components on the board:

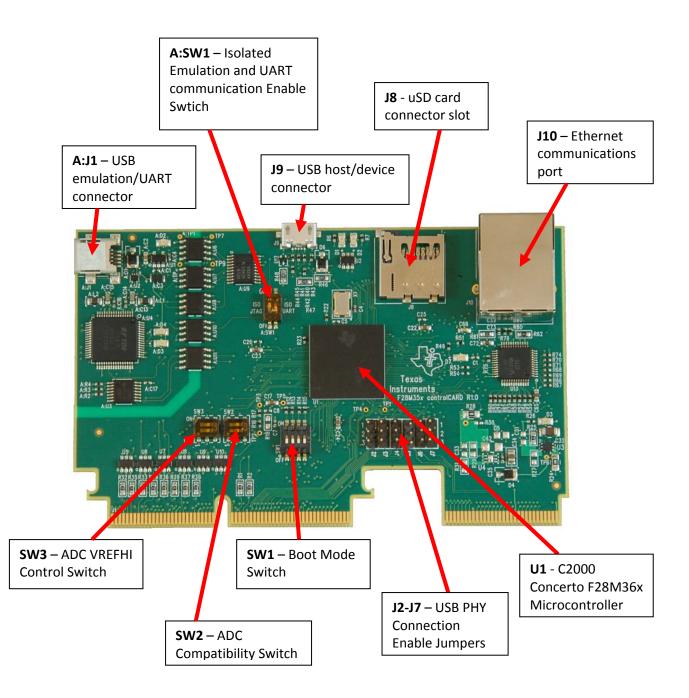

Fig3: Key components on the controlCARD

| _               |                                                                                                    |                                                     |              |             |              |                       |  |  |
|-----------------|----------------------------------------------------------------------------------------------------|-----------------------------------------------------|--------------|-------------|--------------|-----------------------|--|--|
| Connectors      |                                                                                                    |                                                     |              |             |              |                       |  |  |
| A:J1            | Emulatio                                                                                                    | on/UART cor                                         | nnector - US | B mini A co | nnector use  | ed to provide         |  |  |
|                 | xds100v                                                                                                    | 2 emulation                                         | and USB-to   | -UART(SCI)  | communio     | cation through        |  |  |
|                 |                                                                                                    | gic. A:SW1 o                                        | determines v | vhat connec | tions are e  | nabled to the         |  |  |
| -               | MCU.                                                                                                    |                                                     |              |             |              |                       |  |  |
| J8              |                                                                                                    | o card slot –                                       |              |             |              |                       |  |  |
| J9              | USB connector – USB micro AB connector supports USB 2.0 host/device<br>Ethernet port – Connected to TLK110 PHY and supports 10/100 |                                                     |              |             |              |                       |  |  |
| J10             | Etherne                                                                                                    | t port – Conr                                       | nected to TL | K110 PHY a  | and suppor   | ts 10/100             |  |  |
|                 |                                                                                                    |                                                     |              |             |              |                       |  |  |
| LEDs            |                                                                                                    |                                                     |              |             |              |                       |  |  |
| D1              | Controlled by GPIO-31 with negative logic (red)                                                                                    |                                                     |              |             |              |                       |  |  |
| D2              | Controlled by GPIO-34 with negative logic (red)                                                                                    |                                                     |              |             |              |                       |  |  |
| D3              |                                                                                                    | Turns on when the controlCARD is powered ON (green) |              |             |              |                       |  |  |
| D7              |                                                                                                    | he Ethernet                                         | LED Link sta | atus. On me | eans that th | nere is an ethernet   |  |  |
| A:D2            | link.                                                                                                    | n when ISO                                          |              | s nowered c | n (green)    |                       |  |  |
| A:D2            |                                                                                                    | CI RX toggle                                        |              |             | (green)      |                       |  |  |
| A:D4            |                                                                                                    | CI TX toggle                                        |              |             |              |                       |  |  |
|                 |                                                                                                    |                                                     | ,            | ,           |              |                       |  |  |
|                 |                                                                                                    | 00h. See Tl                                         |              |             |              |                       |  |  |
|                 |                                                                                                    |                                                     |              |             |              |                       |  |  |
| Switches (defau | It positio                                                                                                    | n in <mark>BOL</mark> C                             | ))           |             |              |                       |  |  |
|                 |                                                                                                    |                                                     |              |             |              |                       |  |  |
| SW1             | Boot Mode Switch:                                                                                                    |                                                     |              |             |              |                       |  |  |
|                 | Controls the Boot Options of the F28M36x device. See the device                                                                    |                                                     |              |             |              |                       |  |  |
|                 | datasheet for more information. (0 is down, 1 is up)                                                                               |                                                     |              |             |              |                       |  |  |
|                 |                                                                                                    |                                                     |              |             |              |                       |  |  |
|                 | Mode                                                                                                    | Position                                            | Position     | Position    | Position     | Boot from             |  |  |
|                 | #                                                                                                    | 1                                                   | 2            | 3           | 4            |                       |  |  |
|                 |                                                                                                    | (GPIO-                                              | (GPIO-       | (GPIO-      | (GPIO-       |                       |  |  |
|                 |                                                                                                    | 34)                                                 | 35)          | 47)         | 43)          |                       |  |  |
|                 | 00                                                                                                    | 0                                                   | 0            | 0           | 0            | Parallel I/O          |  |  |
|                 | 02                                                                                                    | 0                                                   | 0            | 1           | 0            | Serial<br>Peripherals |  |  |
|                 | 07                                                                                                    | 0                                                   | 1            | 1           | 1            | FLASH                 |  |  |
|                 | 12                                                                                                    | 1                                                   | 1            | 0           | 0            | Ethernet              |  |  |
|                 | 15                                                                                                    | 1                                                   | 1            | 1           | 1            | FLASH                 |  |  |
|                 |                                                                                                    | •                                                   |              |             | . ·          |                       |  |  |
|                 |                                                                                                    |                                                     |              |             |              |                       |  |  |
|                 |                                                                                                    |                                                     |              |             |              |                       |  |  |
|                 |                                                                                                    |                                                     |              |             |              |                       |  |  |

| SW2   | ADC Compatibility Switch:                                                                                                    |
|-------|----------------------------------------------------------------------------------------------------|
|       | <ul> <li>This switch allows ADC1-A6 of the F28M36x device to go through pin 25 of the connector instead of pin 23. Pin 25 is occasionally assumed by application motherboards as a position where a positive comparator input should be.</li> <li>In the right position, ADC1-A6 of the MCU will be connected to pin 23 of the 180pin cCARD connector. ADC1-B0 will be connected to pin 25 of the 180pin cCARD connector.</li> <li>In the left position, ADC1-A6 of the MCU will be connected to pin 25 of the 180pin cCARD connector.</li> <li>In the left position, ADC1-A6 of the MCU will be connected to pin 25 of the 180pin cCARD connector.</li> </ul>                                                                                                    |
| SW3   | ADC VREFHI Control:<br>By default, the ADC will convert from 0 to 3.3V via internal references.<br>However, if the ADC control registers is configured to allow the ADC to<br>use external limits, the ADC will convert its full range of resolution from<br>VREF-LO to VREF-HI. Note that there are some limits on the valid values<br>of VREF-LO and VREF-HI, please see the datasheet for more<br>information.                                                                                                    |
|       | <ul> <li>Position 1 – Controls VREF-HI for ADC1, the value that the ratio-metric ADC1 will convert as the maximum 12-bit value, which is 0x0FFF.</li> <li>In the right position, VREF-HI will be connected to 3.3V.</li> <li>In the left position, VREF-HI will be connected to pin 45 of the 180pin controlCARD connector. This will allow a connected motherboard to control the ADC1 VREF-HI value.</li> <li>Position 2 – Controls VREF-HI for ADC2, the value that the ratio-metric ADC2 will convert as the maximum 12-bit value, which is 0x0FFF.</li> <li>In the right position, VREF-HI will be connected to 3.3V.</li> <li>In the left position, VREF-HI will be connected to 3.3V.</li> <li>In the left position, VREF-HI will be connected to 3.3V.</li> <li>In the left position, VREF-HI will be connected to 5.3V.</li> </ul> |
| A:SW1 | <ul> <li>Isolated emulation &amp; UART communication enables:</li> <li>Position 1 – JTAG Enable: <ul> <li>ON – All signals between the xds100v2 emulation logic and the MCU will be connected. This setting is valid when the MCU is being debugged or programmed via the on-card xds100v2 emulator.</li> <li>OFF – The xds100v2 emulation logic will not be connected to the MCU. This setting is valid when the device will boot from FLASH, boot from a peripheral directly, or an external JTAG emulator will be used.</li> </ul> </li> </ul>                                                                                                    |

| Jumpers | <ul> <li>Position 2 – ISO UART communication enable:</li> <li><b>ON</b> – The C2000 MCU's GPIO-28 (and pin76 of the 180pin controlCARD connector) will be coupled to the FTDI's USB-to-Serial adapter. This allows UART communication to a computer via the FTDI chip. However, in this position, GPIO-28 will be forced high by the FTDI chip. Functionality of pin76 of the connector will be limited.</li> <li>OFF – The C2000 MCU will NOT be connected to the FTDI USB-to-Serial adapter. Pin76 of the 180pin controlCARD connector will be directly connected to GPIO-28.</li> </ul> |
|---------|----------------------------------------------------------------------------------------------------|
| J2-J7   | <ul> <li>USB PHY connection enable/disable jumpers –</li> <li>All jumpers up – The MCU will be connected to the USB PHY on the controlCARD via GPIOs 38, 42, 45, 46, 102, and 103.</li> <li>All jumpers down – The MCU will not connect to the USB PHY and all signals will instead go through the 180pin controlCARD connector.</li> </ul>                                                                                                    |

Table 1: Hardware References

#### SCHEMATIC DISCLAIMER AND WARNINGS

TI provides the High Voltage DMC and PFC kit schematic drawings to help users develop C2000 based reference design products. Application safety, safety of the High Voltage DMC and PFC kit and design integrity of such reference designs are solely responsibility of the user. Any reference designs generated off these schematics must take into account necessary product safety design requirements, including interface components in order to avoid user risks including potential for fire hazard, electrical shock hazard and personal injury, including considerations for anticipated agency certification compliance requirements.

Such product safety design criteria shall include but not be limited to critical circuit creepages and clearances, component selection, and required protective means (ie output fusing) depending on the specific loads being controlled.

TI accepts no responsibility for design integrity of any reference designs based on supplied schematic drawings and the schematics are strictly for development purposes.

#### EVALUATION BOARD/KIT IMPORTANT NOTICE

Texas Instruments (TI) provides the enclosed product(s) under the following conditions:

This evaluation board/kit is intended for use for **ENGINEERING DEVELOPMENT**, **DEMONSTRATION**, **OR EVALUATION PURPOSES ONLY** and is not considered by TI to be a finished end-product fit for general consumer use. Persons handling the product(s) must have electronics training and observe good engineering practice standards. As such, the goods being provided are not intended to be complete in terms of required design-, marketing-, and/or manufacturing-related protective considerations, including product safety and environmental measures typically found in end products that incorporate such semiconductor components or circuit boards. This evaluation board/kit does not fall within the scope of the European Union directives regarding electromagnetic compatibility, restricted substances (RoHS), recycling (WEEE), FCC, CE or UL, and therefore may not meet the technical requirements of these directives or other related directives.

Should this evaluation board/kit not meet the specifications indicated in the User's Guide, the board/kit may be returned within 30 days from the date of delivery for a full refund. THE FOREGOING WARRANTY IS THE EXCLUSIVE WARRANTY MADE BY SELLER TO BUYER AND IS IN LIEU OF ALL OTHER WARRANTIES, EXPRESSED, IMPLIED, OR STATUTORY, INCLUDING ANY WARRANTY OF MERCHANTABILITY OR FITNESS FOR ANY PARTICULAR PURPOSE.

The user assumes all responsibility and liability for proper and safe handling of the goods. Further, the user indemnifies TI from all claims arising from the handling or use of the goods. Due to the open construction of the product, it is the user's responsibility to take any and all appropriate precautions with regard to electrostatic discharge.

EXCEPT TO THE EXTENT OF THE INDEMNITY SET FORTH ABOVE, NEITHER PARTY SHALL BE LIABLE TO THE OTHER FOR ANY INDIRECT, SPECIAL, INCIDENTAL, OR CONSEQUENTIAL DAMAGES.

TI currently deals with a variety of customers for products, and therefore our arrangement with the user **is not exclusive**.

# TI assumes no liability for applications assistance, customer product design, software performance, or infringement of patents or services described herein.

Please read the User's Guide and, specifically, the Warnings and Restrictions notice in the User's Guide prior to handling the product. This notice contains important safety information about temperatures and voltages. For additional information on TI's environmental and/or safety programs, please contact the TI application engineer or visit <u>www.ti.com/esh</u>.

No license is granted under any patent right or other intellectual property right of TI covering or relating to any machine, process, or combination in which such TI products or services might be or are used.

Mailing Address: Texas Instruments Post Office Box 655303 Dallas, Texas 75265

Copyright © 2006, Texas Instruments Incorporated

#### FCC Warning

This evaluation board/kit is intended for use for **ENGINEERING DEVELOPMENT**, **DEMONSTRATION**, **OR EVALUATION PURPOSES ONLY** and is not considered by TI to be a finished end-product fit for general consumer use. It generates, uses, and can radiate radio frequency energy and has not been tested for compliance with the limits of computing devices pursuant to part 15 of FCC rules, which are designed to provide reasonable protection against radio frequency interference. Operation of this equipment in other environments may cause interference with radio communications, in which case the user at his own expense will be required to take whatever measures may be required to correct this interference.